证券代码:300424 证券简称:航新科技 公告编号:2017-041

# 广州航新航空科技股份有限公司

# 关于召开 **2017** 年第一次临时股东大会的通知

# 本公司及董事会全体成员保证信息披露内容的真实、准确 和完整,没有虚假记载、误导性陈述或重大遗漏。

根据广州航新航空科技股份有限公司(以下简称"公司")已干 2017年5月30日召开第三届董事会第十一次会议,决定于2017年6月15 日以现场投票和网络投票相结合的方式召开公司2017年第一次临时股 东大会。现将本次股东大会有关事项通知如下:

#### 一、会议召开基本情况

1、会议届次:2017年第一次临时股东大会

2、会议召集人:公司董事会。公司第三届董事会第十一次会议同 意召开本次股东大会。

3、会议召开的合法、合规性:本次会议召开符合《中华人民共和 国公司法》、《深圳证券交易所创业板股票上市规则》等法律、法规、 规范性文件以及《公司章程》的有关规定。

4、会议召开的日期、时间:

(1)现场会议召开时间:2017年6月15日(星期四)上午10:30;

(2)网络投票时间:通过深圳证券交易所交易系统进行网络投票 的具体时间为2017年6月15日交易日上午9:30-11:30,下午13:00-15:00;

通过深圳证券交易所互联网投票系统进行网络投票的具体时间为2017 年6月14日下午15:00至2017年6月15日下午15:00期间任意时间。

5、会议召开方式:本次股东大会采取现场表决与网络投票相结合 的方式召开。公司将通过深圳证券交易所交易系统和互联网投票系统 (http://wltp.cninfo.com.cn)向公司股东提供网络形式的投票平台,公司股 东可以在网络投票时间内通过上述系统行使表决权。

6、参加会议的方式:公司股东只能选择现场投票、网络投票中的 一种表决方式。同一表决权出现重复投票的以第一次有效投票结果为 准。网络投票包含证券交易系统和互联网系统两种投票方式,同一股 份只能选择其中一种方式。

7、会议的股权登记日:2017年6月8日(星期四)

8、会议出席对象:

(1)截至 2017年6月8日(股权登记日)下午15:00交易结束后在 中国证券登记结算有限公司深圳分公司登记在册的公司全体股东均有 权出席股东大会,不能亲自出席股东大会现场会议的股东可以书面委 托代理人出席会议并参加表决(该股东代理人不必是公司的股东,授 权委托书格式见附件二),或在网络投票时间内参加网络投票;

(2)公司董事、监事和高级管理人员;

(3)公司聘请的见证律师及相关人员。

9、现场会议召开地点:广东省广州市萝岗区科学城光宝路1号航 新科技大厦二楼会议室。

#### 二、本次会议审议事项

1、审议《关于<公司2017年限制性股票激励计划(草案)>及其

摘要的议案》;

1.1 激励对象的确定依据和范围;

1.2 限制性股票的来源、数量和分配;

1.3 本激励计划的有效期、授予日、限售期、解除限售安排和禁售 期;

1.4 限制性股票的授予价格及授予价格的确定方法;

1.5 限制性股票的授予与解除限售条件;

1.6 限制性股票激励计划的调整方法和程序;

1.7 限制性股票的会计处理;

1.8 限制性股票激励计划的实施程序;

1.9 公司/激励对象各自的权利义务;

1.10 公司/激励对象发生异动的处理;

1.11 限制性股票回购注销原则;

2、审议《关于<公司2017年限制性股票激励计划实施考核管理办 法>的议案》:

3、审议《关于提请股东大会授权董事会办理公司2017年限制性 股票激励计划相关事项的议案》;

上述议案已分别经公司第三届董事会第十一次会议和第三届监事 会第九次会议审议通过。具体内容详见公司同日披露在中国证监会指 定信息披露网站巨潮资讯网(www.cninfo.com.cn)的相关公告。

#### 三、提案编码

表一:本次股东大会提案编码示例表:

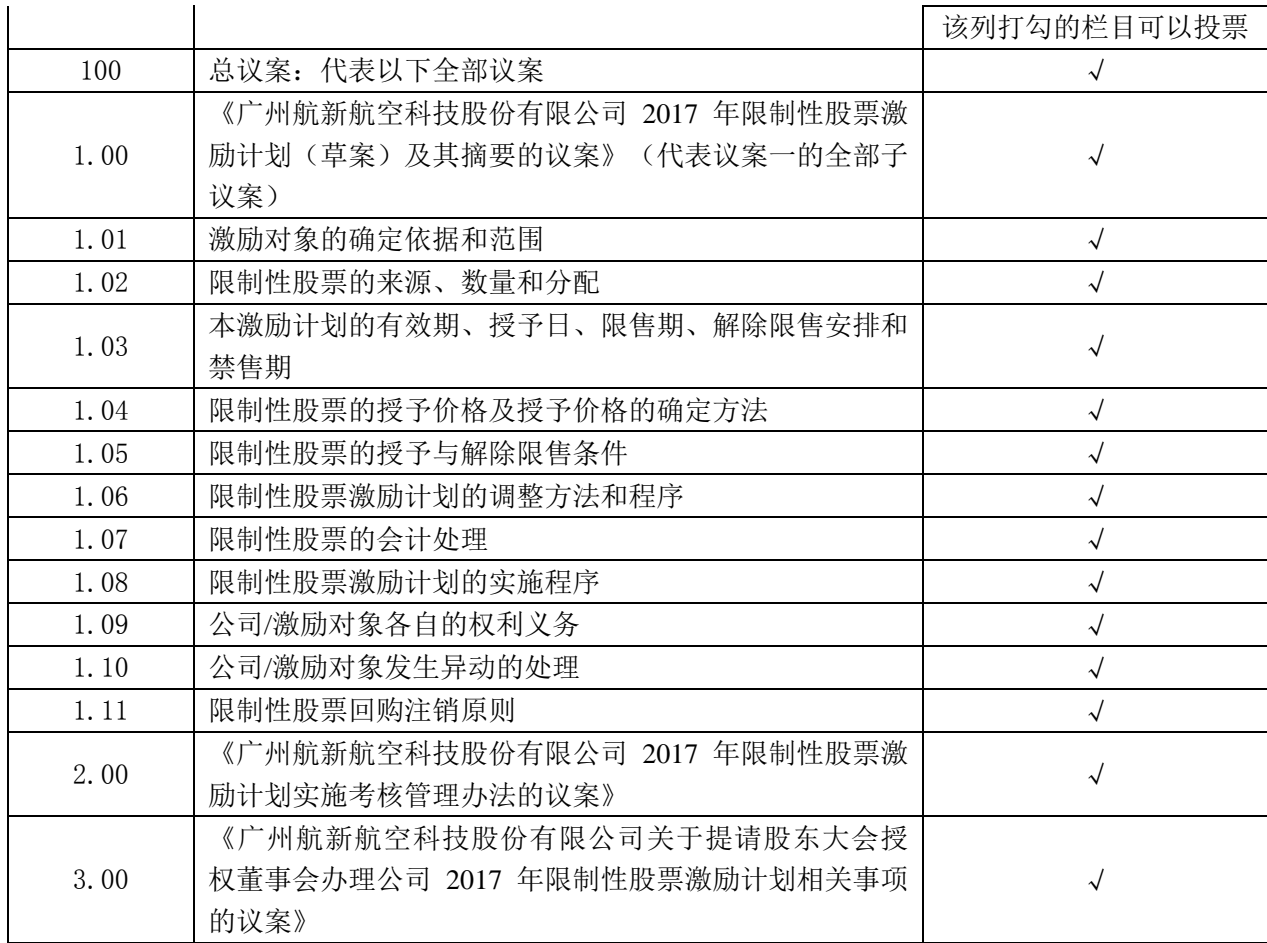

#### 四、现场会议登记方法

1、登记时间:2017年6月14日上午9:30-11:00,下午14:00-17:00, 股东大会正式开始前20分钟停止股东登记。

2、登记地点:广东省广州市萝岗区科学城光宝路1号航新科技大 厦二楼会议室。

3、登记方式:

(1)自然人股东须持本人身份证、证券账户卡等进行登记;委托 代理人出席会议的,须持代理人身份证、委托人身份证复印件、委托 人股东账户卡和授权委托书(附件二)进行登记。

(2)法人股东由法定代表人出席会议的,须持法人营业执照复印 件、法定代表人身份证和法人股东账户卡进行登记;由法定代表人委 托的代理人出席会议的,需持代理人身份证、法人营业执照复印件、 法定代表人身份证复印件、法人股东单位的法定代表人依法出具的授 权委托书(附件二)和法人股东账户卡进行登记。前述资料复印件均 需加盖法人股东公章。

(3)股东可采用传真或电子邮件的方式登记,并填写《参会股东 登记表》(附件一),与前述登记文件递交公司,以便登记确认。

(4)公司不接受电话登记。

注意事项:出席现场会议的股东和股东代理人请携带相关证件原 件于会前半小时到会场办理登记手续。

#### 五、网络投票的操作流程

在本次股东大会上,股东可以通过深交所交易系统和互联网投票系 统(网址为http://wltp.cninfo.com.cn)参加投票,网络投票的具体操作 流程见附件三。

#### 六、其他事项

1、本次会议会期半天,出席会议的股东食宿、交通费用自理;

2、出席会议的股东凭本人身份证于2017年6月15日上午10:30到广 州市萝岗区科学城光宝路1号航新科技大厦二楼会议室参加会议。

3、本次股东大会联系人:陈茜茜、周超

电话:020-66350978

传真:020-66350981

电子邮箱: [securities@hangxin.com](mailto:securities@hangxin.com)

#### 七、备查文件

1、第三届董事会第十一次会议决议

2、第三届监事会第九次会议决议

特此公告。

广州航新航空科技股份有限公司董事会

二〇一七年五月三十日

- 附件一:《股东大会参会股东登记表》
- 附件二:《授权委托书》
- 附件三:《参加网络投票的具体操作流程》

附件一:

# 广州航新航空科技股份有限公司

# **2017**年第一次临时股东大会参会股东登记表

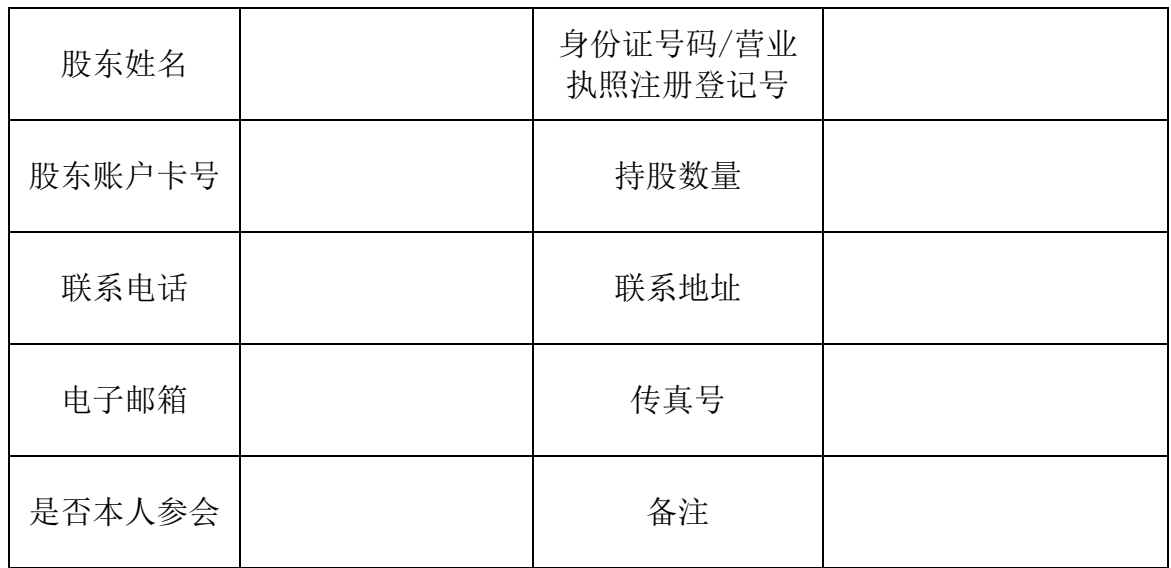

### 广州航新航空科技股份有限公司

# **2017**年第一次临时股东大会授权委托书

兹全权委托\_\_\_\_\_先生/女士代表本人/本公司出席广州航新航空科技股份有限公司2017 年第一次临时股东大会,代表本人/本公司对会议审议的各项议案按本授权委托书的指示进行 投票,并代为签署本次会议需要签署的相关文件。本人/ 本公司对本次股东大会议案的表决 意见如下:

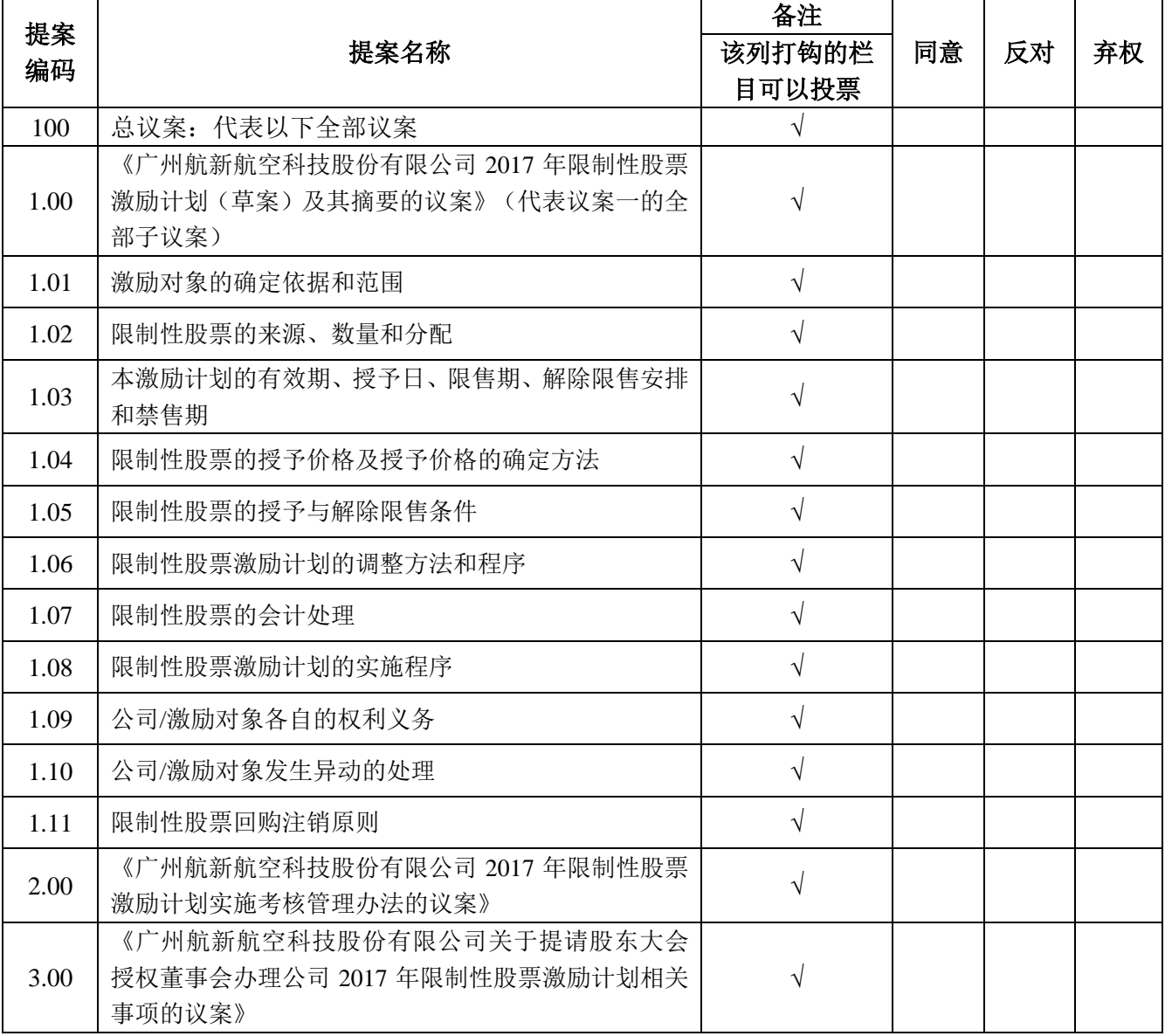

特别说明:

1、委托人为自然人的需要股东本人签名。委托人为法人股东的,加盖法人单位印 章。

2、授权委托书对上述非累积投票事项应在签署授权委托书时在表决意见栏目内以

"√"填写"同意"、"反对"或"弃权",三者只能选其一,多选或未选的, 视为对该审议事项的授权委托无效;对于累积投票事项应在签署授权委托书时在 表决意见栏目内填报选举票数,如果不同意某候选人,可以对该候选人投0票。 委托人姓名或名称:

委托人身份证号码或营业执照注册登记号:

委托人股东账号: 李托人股东的

委托人签名(或盖章):

受托人姓名(签名): 李托人姓名(

委托日期: 年 月 日

备注:

1、本授权委托的有效期:自本授权委托书签署之日至本次股东大会结束;

2、打印或复印本委托书均有效;法人股东委托须加盖公章。

附件三:

# 参加网络投票操作流程

参加网络投票的具体操作流程

一、网络投票的程序

- 1.投票代码:365424
- 2.投票简称:航新投票
- 3.议案设置及意见表决
- (1)议案设置

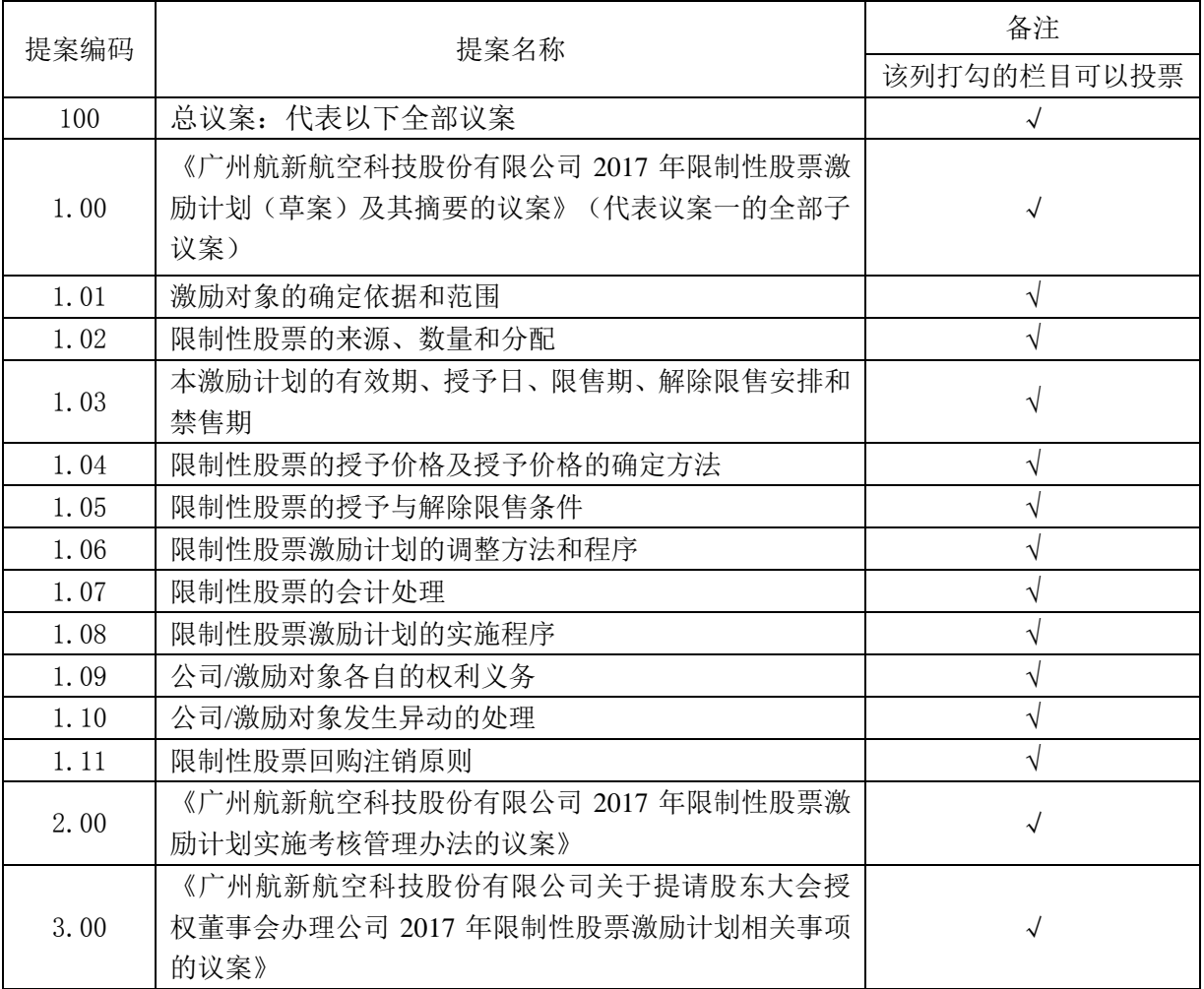

(2)填报表决意见

在"委托数量"项下填报表决意见或选举票数。

对于非累积投票议案,填报表决意见:同意、反对、弃权。若股东对总议案进行 投票,视为对除累积投票议案外的其他所有议案表达相同意见。

对于累积投票议案,填报选举票数。股东应当以所拥有的每个议案组的选举票数 为限进行投票,如股东所投选举票数超过其拥有选举票数的,或者在差额选举中 投票超过应选人数的,其对该项议案组所投的选举票均视为无效投票。如果不同 意某候选人,可以对该候选人投 0 票。

(3)股东通过网络投票系统重复投票的,以第一次有效投票为准。例如: 如股东先对某议案投票表决,再对总议案投票表决,则该议案以先表决的意见为 准,其他未表决的议案以总议案的表决意见为准。若股东先对总议案投票表决, 则无法再对本次会议任何议案作出相反的表决意见。

二、通过深交所交易系统投票的程序

1.投票时间:2017 年 6 月 15 日的交易时间,即 9:30-11:30 和 13:00-15:00。

2.股东可以登录证券公司交易客户端通过交易系统投票。

三、通过深交所互联网投票系统投票的程序

1.互联网投票系统开始投票的时间为 2017 年 6 月 14 日(现场股东大会召开前一 日)下午 3:00,结束时间为 2017 年 6 月 15 日(现场股东大会结束当日)下午 3: 00。

2.股东通过互联网投票系统进行网络投票,需按照《深圳证券交易所投资者网络 服务身份认证业务指引(2016年4月修订)》的规定办理身份认证,取得"深交 所数字证书"或"深交所投资者服务密码"。具体的身份认证流程可登录互联网 投票系统 http://wltp.cninfo.com.cn 规则指引栏目查阅。

3.股东根据获取的服务密码或数字证书,可登录 http://wltp.cninfo.com.cn 在 规定时间内通过深交所互联网投票系统进行投票。